[Trusty,](http://doc.nfrappe.fr/doku.php?id=tag:trusty&do=showtag&tag=Trusty) [BROUILLON](http://doc.nfrappe.fr/doku.php?id=tag:brouillon&do=showtag&tag=BROUILLON)

# **Proxy DNS Acrylic : un serveur DNS pour Windows**

Acrylic agit comme un serveur DNS pour Windows.

Il est open source, gratuit sous licence GPL (GNU General Public License).

# **Pré-requis**

### **Installation**

Télécharger l'installateur sur la page <http://mayakron.altervista.org/wikibase/show.php?id=AcrylicHome>en cliquant sur le bouton :

With Acrylic you can also gracefully overcome o

Another good thing is that Acrylic is released a

**Download Setup for Windows** 

Download Delphi 7 Source Code

**Download Portable for Windows** 

Double-cliquez sur le fichier Acrylic.exe et cliquez sur le bouton Next.

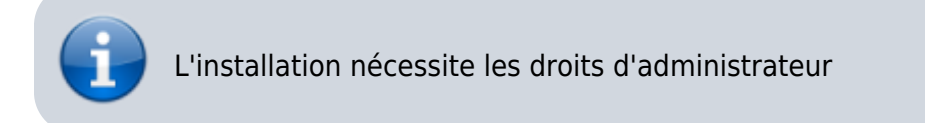

Lisez et acceptez la licence en cliquant sur | Agree

Cliquez sur Install

#### **Configuration**

Ouvrir le fichier hosts d'acrylic :

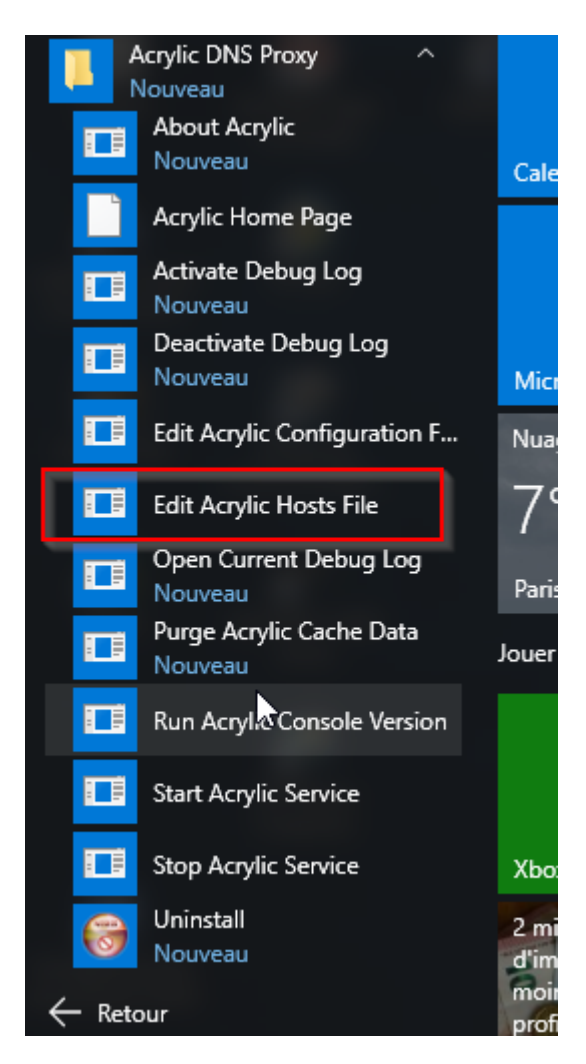

Ajoutez à ce fichier votre entrée Wildcard

par exemple

127.0.0.1 \*.apps-domain-name.com

Redémarrez le service acrylic (menu démarrer stop service puis start service)

Modifiez les propriétés de votre carte réseau de manière à ce que **127.0.0.1** soit votre DNS primaire

Testez votre paramétrage :

ping toto.apps-domain-name.com

 $\pmb{\times}$ 

#### **Utilisation**

## **Désinstallation**

## **Voir aussi**

- **(en)** [dns](http://doc.nfrappe.fr/doku.php?id=fr:logiciel:internet:serveur:dns:start)
- **(fr)** [dns](http://doc.nfrappe.fr/doku.php?id=fr:logiciel:internet:serveur:dns:start)

Contributeurs principaux : [id](http://doc.nfrappe.fr/doku.php?id=utilisateurs:id).

Basé sur [<Titre original de l'article>](#page--1-0) par <Auteur Original>.

From: <http://doc.nfrappe.fr/> - **Documentation du Dr Nicolas Frappé**

Permanent link: **<http://doc.nfrappe.fr/doku.php?id=logiciel:internet:acrylic:start>**

Last update: **2022/11/08 19:27**